## WIAA Cross Country Sectional Results Entry

Last Revised: October 13, 2021

1. Use the following link:

https://halftime.wiaawi.org/CustomApps/Sports/CrossCountry/SectionalSelect.aspx

OR

### www.wiaawi.org

Then navigate to Tournaments | Boys Cross County (or Girls) | Under Tournament Information select 'Sectional Meet Information/Entries' and then click the 'Sectional Result Entries (Meet Managers)' link

# **TOURNAMENT INFORMATION**

```
V Sectional Meet Information/Entries
```
**Sectional Result Entries (Meet Managers)** 

2. When prompted to login use the following (all lowercase).

Username: xcmeet

Password: xcmeet!

Please login with your WIAA website username and password

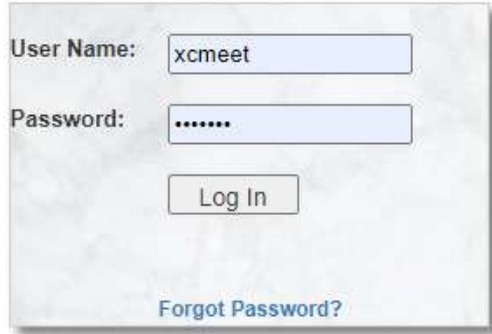

Note: If you are already logged in as a different user please first click the red 'Logout' button at the top of the webpage

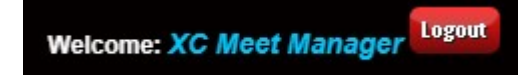

3. On the 'Cross Country Sectional – Meet Search' page select the 'Sectional' you wish to complete by clicking the 'View' button on the left most column of the row.

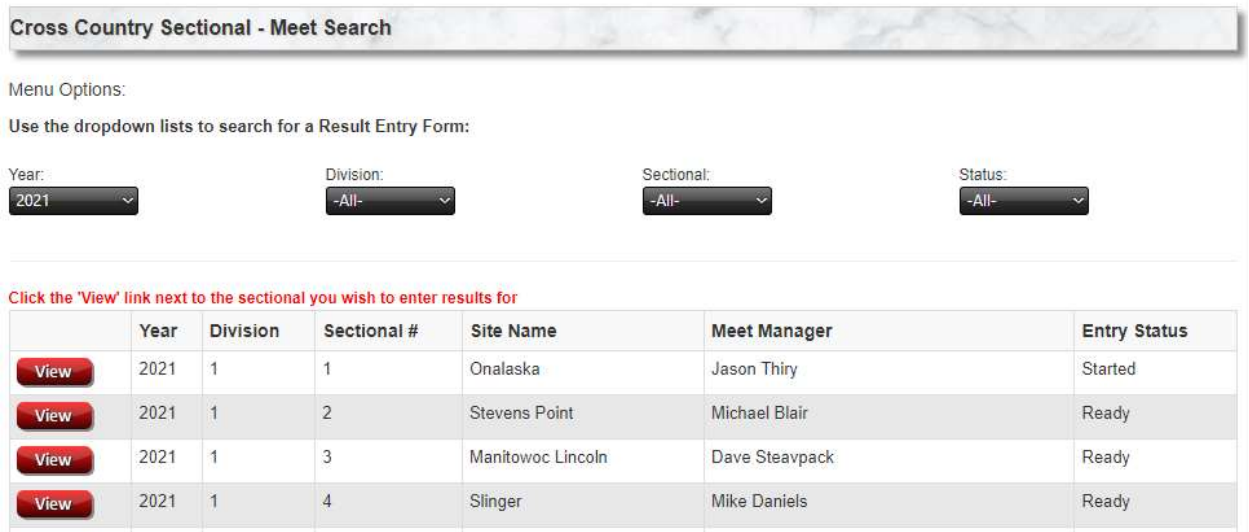

4. The form will open showing a recap of the entry so far. Select a 'Gender' from the dropdown to enter runners.

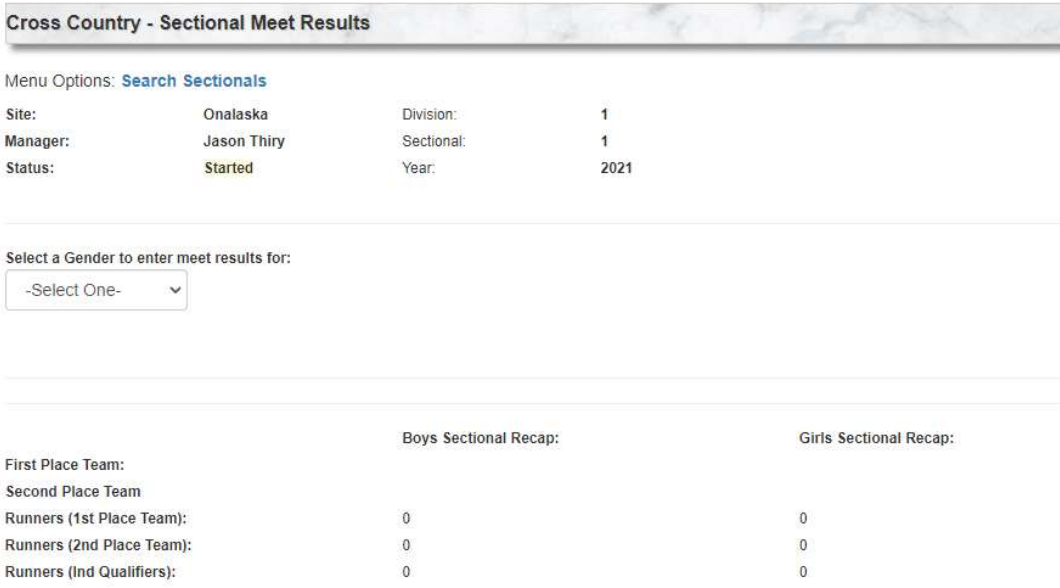

5. Select a 1<sup>st</sup> place and 2nd place team for that gender. Click the 'Save Team' button next to each of them.

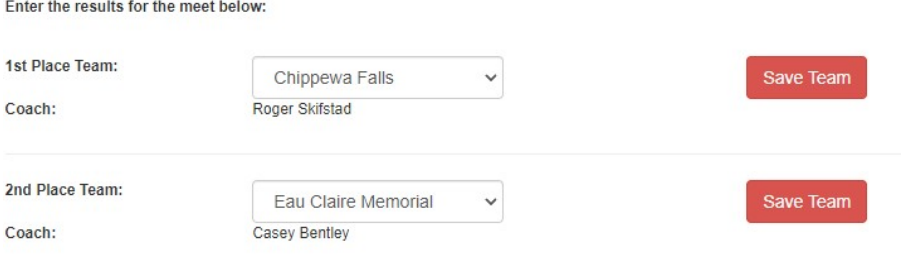

6. You will now have an 'Enter Runners' button for each of the teams and individuals

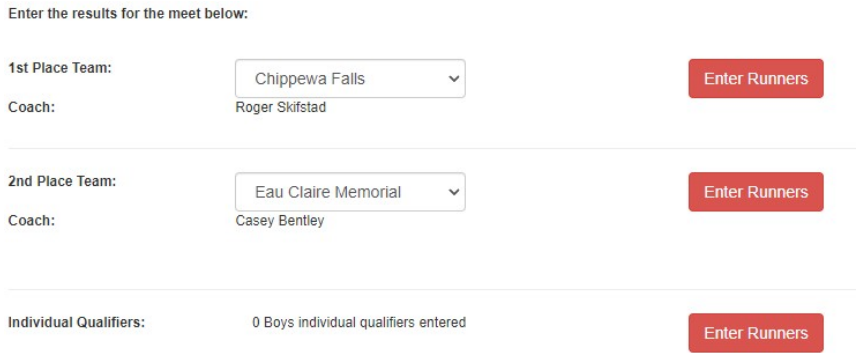

7. Enter each Runner who qualified for each team. Click the 'Save' button after each runner entry.

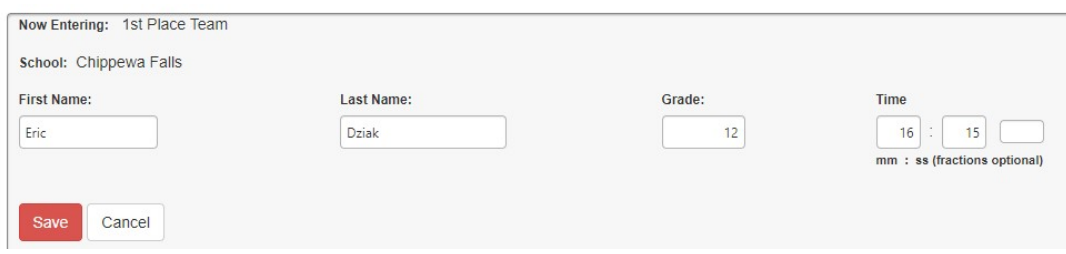

After entering a runner click the 'Add More' to continue for that team or 'Close'

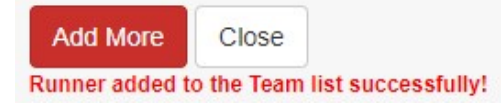

After 7 runners have been entered the 'Add More' will not be displayed. Only 5 are required to save the form for the team. You can simply close if needed when 5 have been entered or to move to another category.

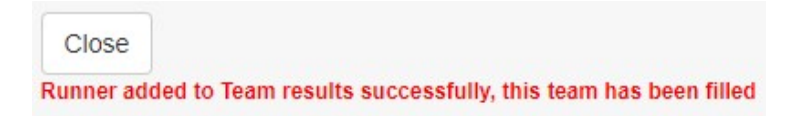

As you make your entries the page below will display your entries.

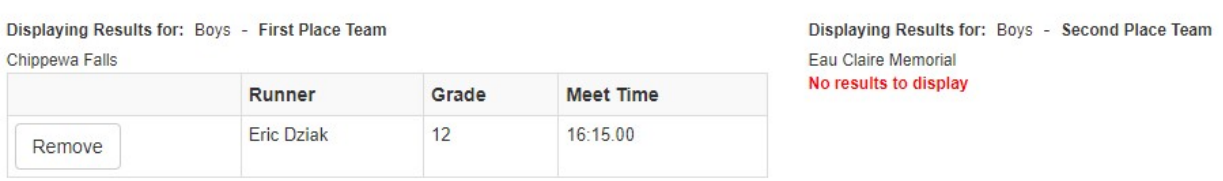

If needed, click the 'Remove' button to delete a runner and re-enter.

Continue to enter the First and Second Place team runners until the team entries are complete.

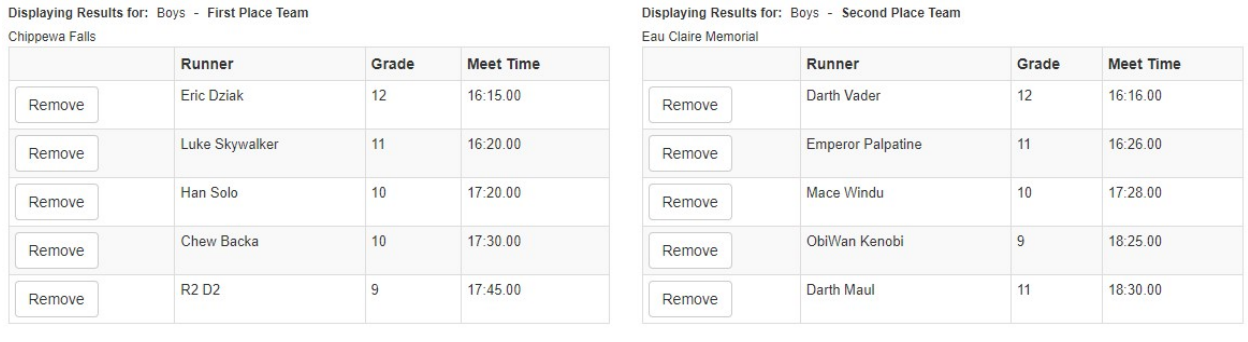

Switch Team Places

8. Enter the Individual Qualifiers including selecting the 'School' for each runner using the same process as for the team entries.

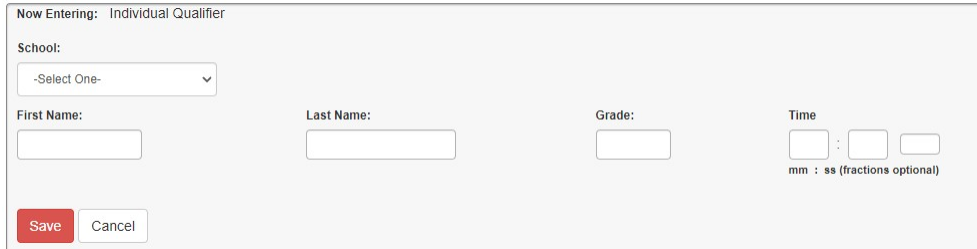

When 5 runners for the gender have been entered the form will no longer show an 'Add More'

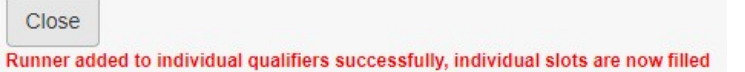

9. Proceed to the Dropdown and select the other 'Gender' to complete entries for both boys and girls. The process is identical for both 'Genders'

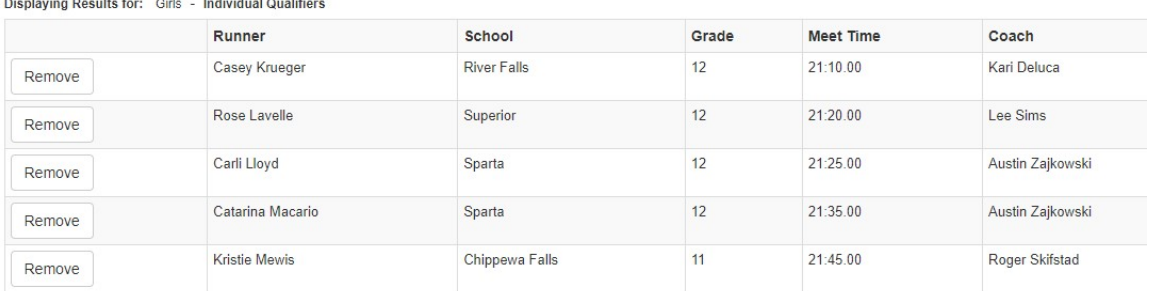

- 10. When the requirements for the form have been met the 'Submit Meet Results' button will appear on the form. You must have both genders entered and a minimum of the following (for each gender):
	- $\bullet$  1<sup>st</sup> place team + 5 or more runners
	- $\bullet$  2<sup>nd</sup> place team + 5 or more runners
	- 5 Individual Qualifiers

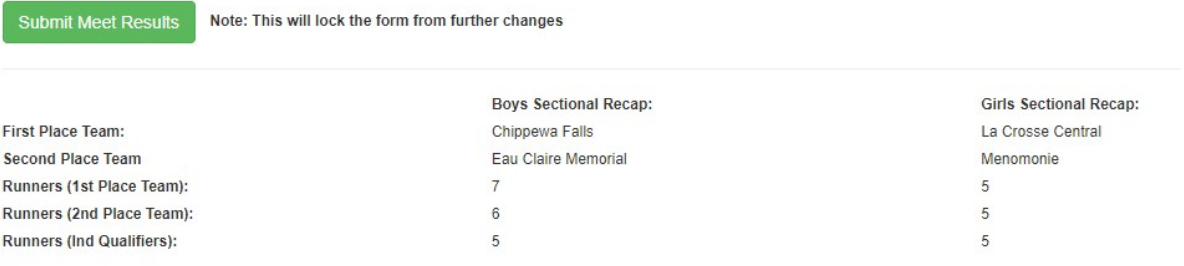

#### After submitting the form, it will display as completed similar to as shown below:

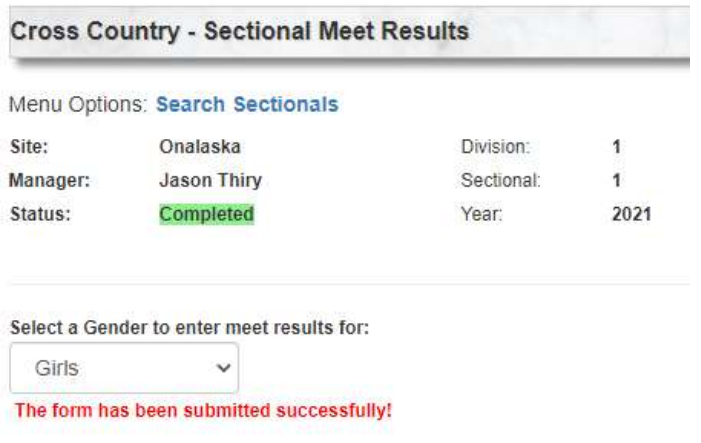

### The 'Sectional Selection' page will also update to display the form as complete

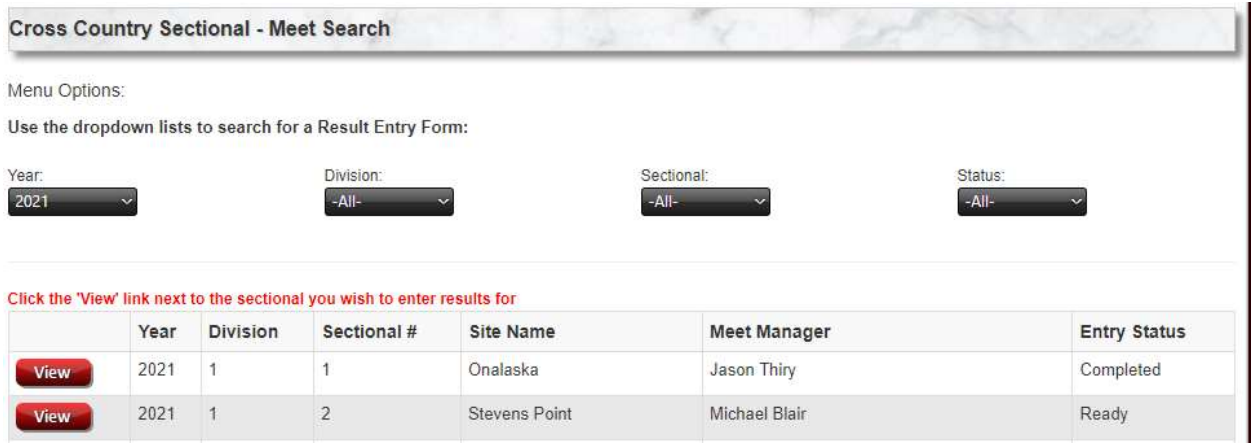